## Register your product and get support at www.philips.com/welcome

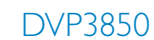

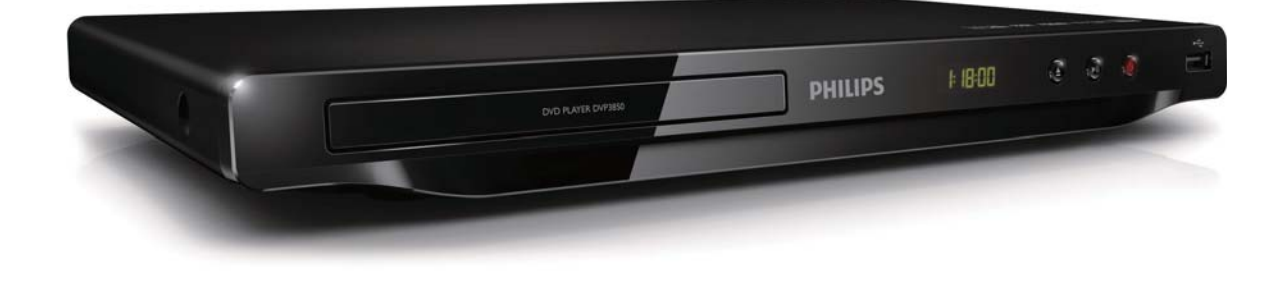

DA Brugervejledning

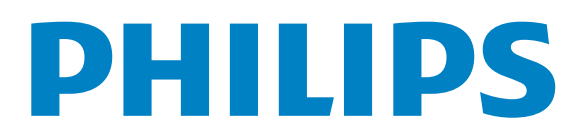

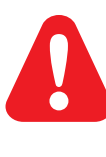

DA Se sikkerhedsoplysningerne, før du bruger produktet.

## Trademark notice

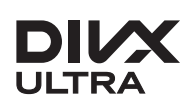

**DIVX**<br>ABOUT DIVX VIDEO: DivX® is a digital video format created by DivX, LLC, a subsidiary of Rovi Corporation. This is an official DivX Certified® device that plays DivX video. Visit divx.com for more information and software tools to convert your files into DivX videos.

ABOUT DIVX VIDEO-ON-DEMAND: This DivX Certified® device must be registered in order to play DivX Video-on-Demand (VOD) movies. To obtain your registration code, locate the DivX VOD section in your device setup menu. Go to vod.divx.com for more information on how to complete your registration.

DivX<sup>®</sup>, DivX Certified<sup>®</sup> and associated logos are trademarks of Rovi Corporation or its subsidiaries and are used under license.

DivX Ultra<sup>®</sup> Certified to play DivX<sup>®</sup> video with advanced features and premium content.

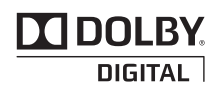

Manufactured under license from Dolby Laboratories. Dolby and the double-D symbol are trademarks of Dolby Laboratories.

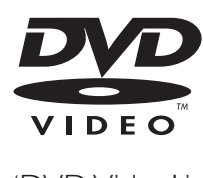

'DVD Video' is a trademark of DVD Format/Logo Licensing Corporation.

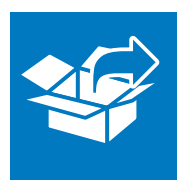

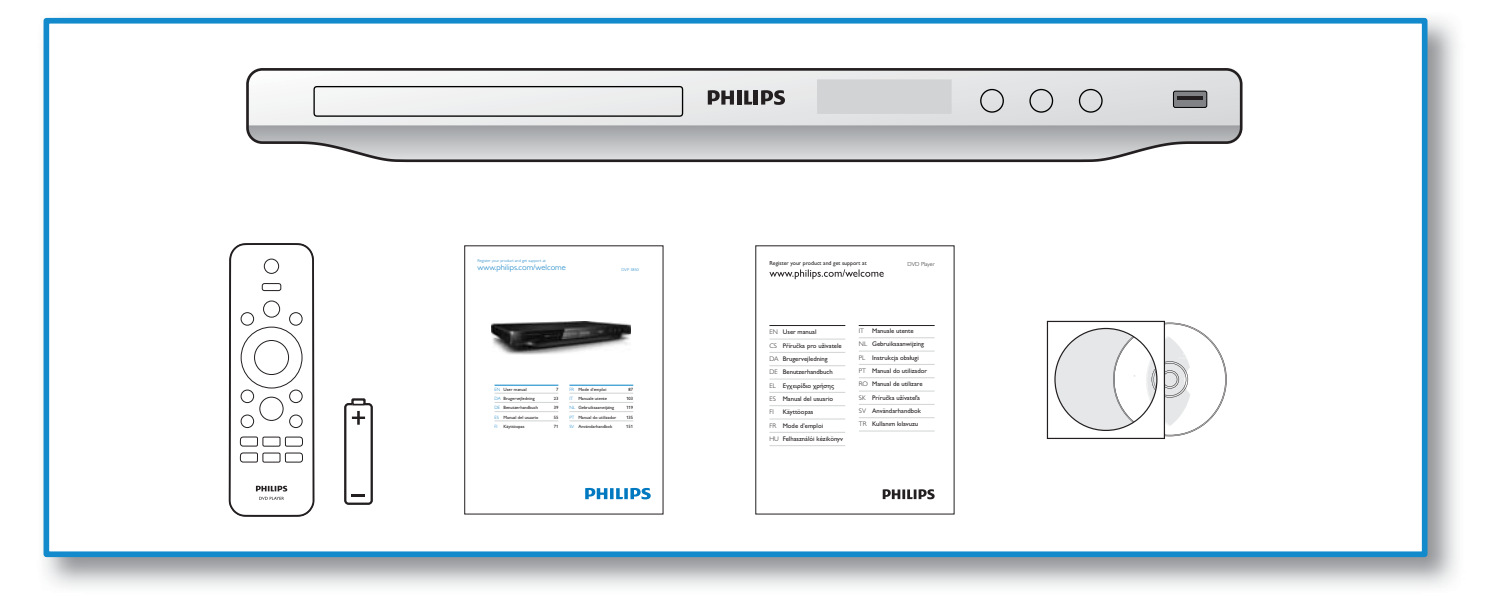

1

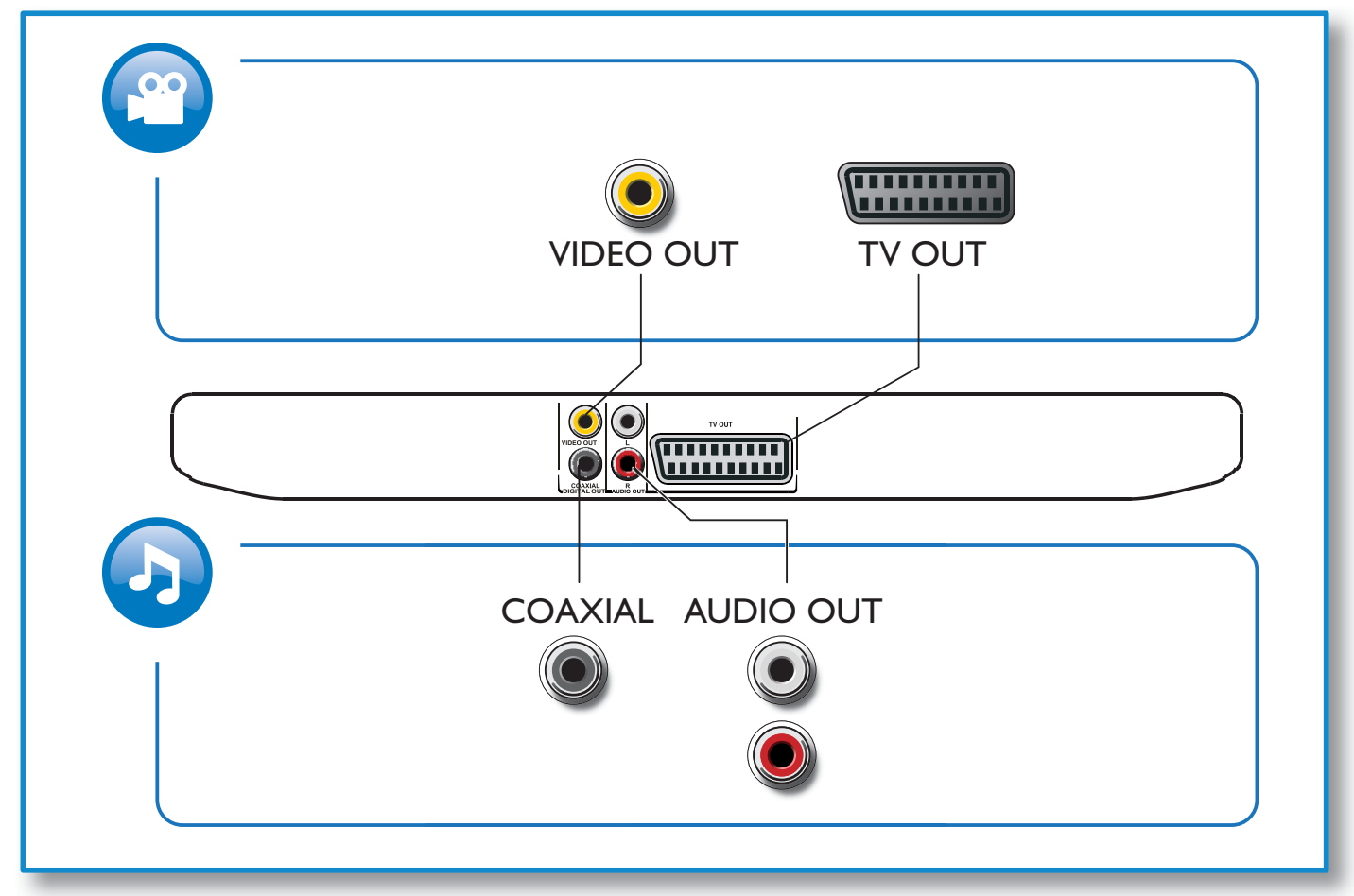

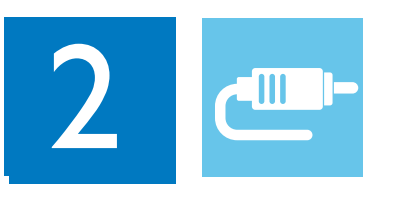

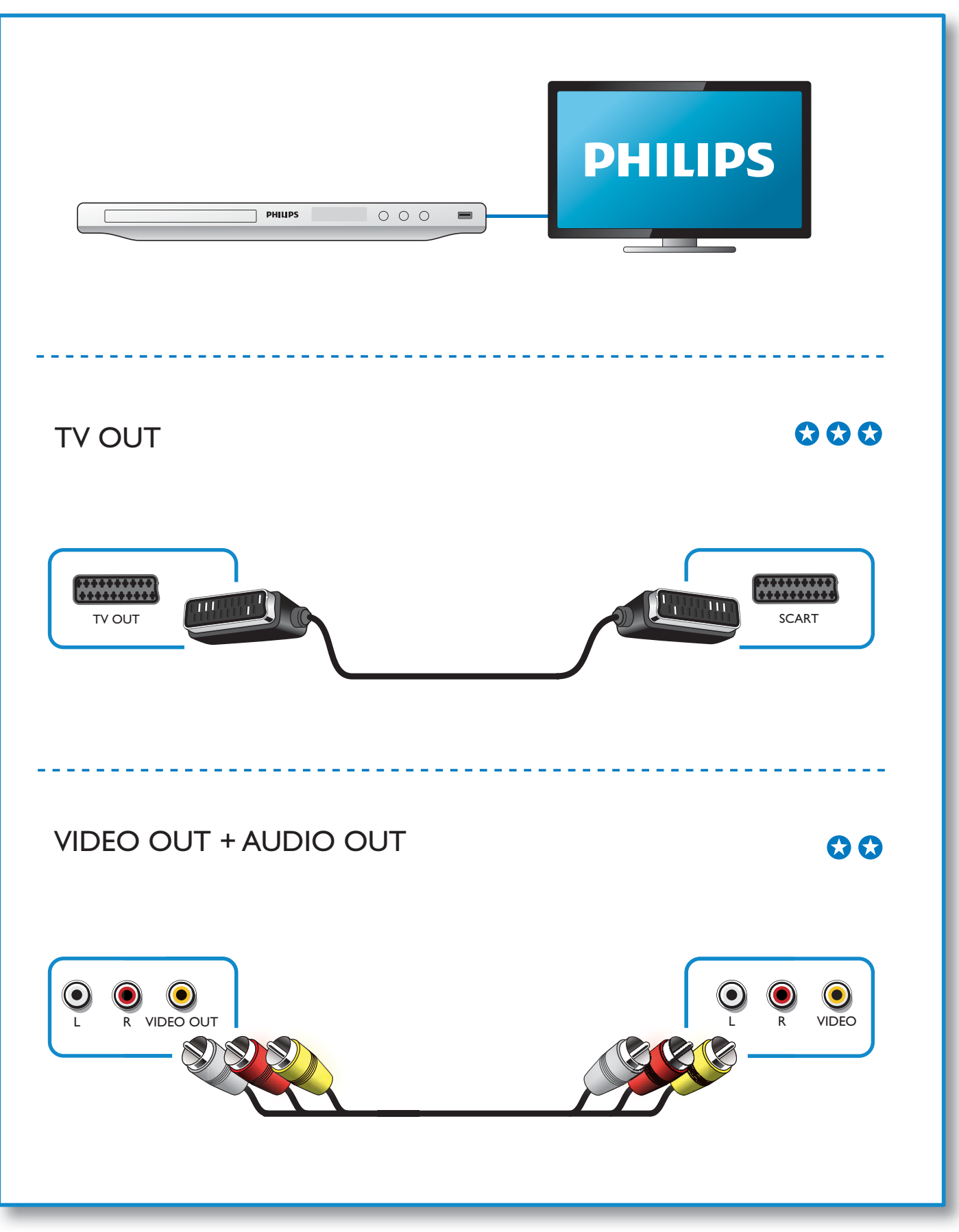

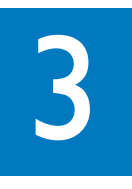

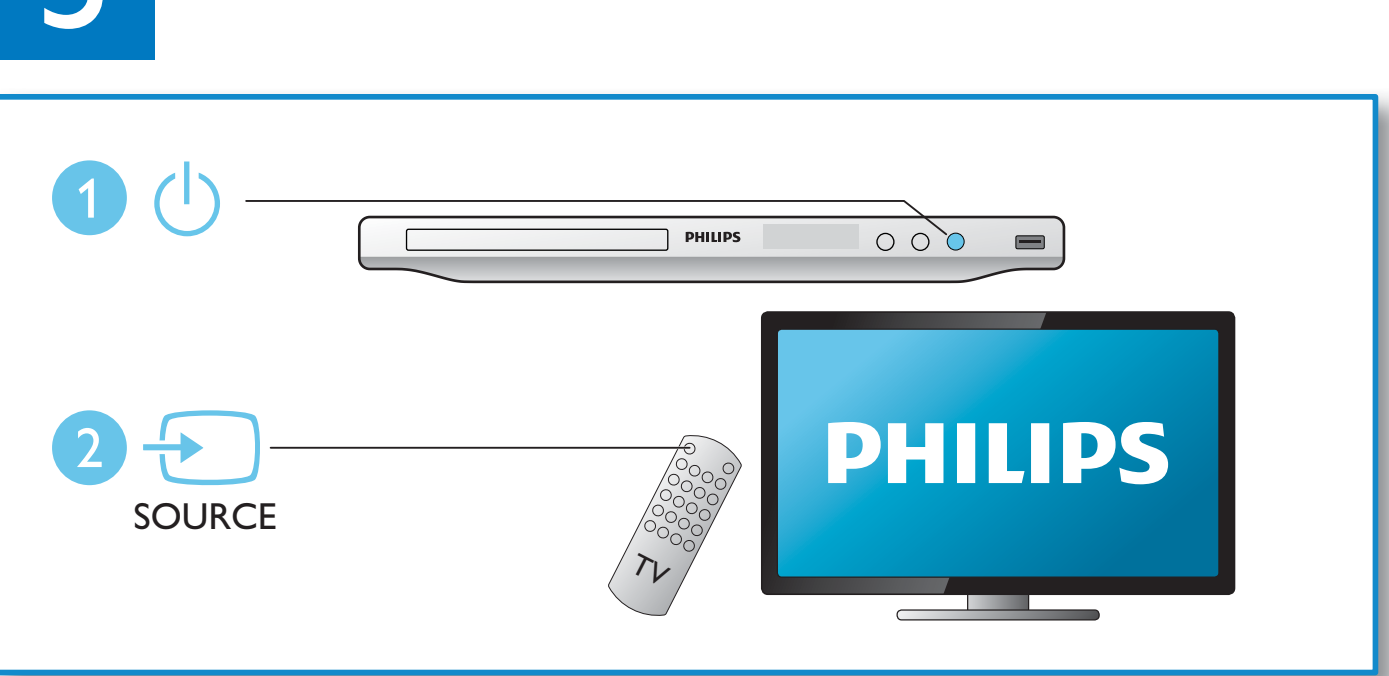

# 5

 $\blacktriangle$ 

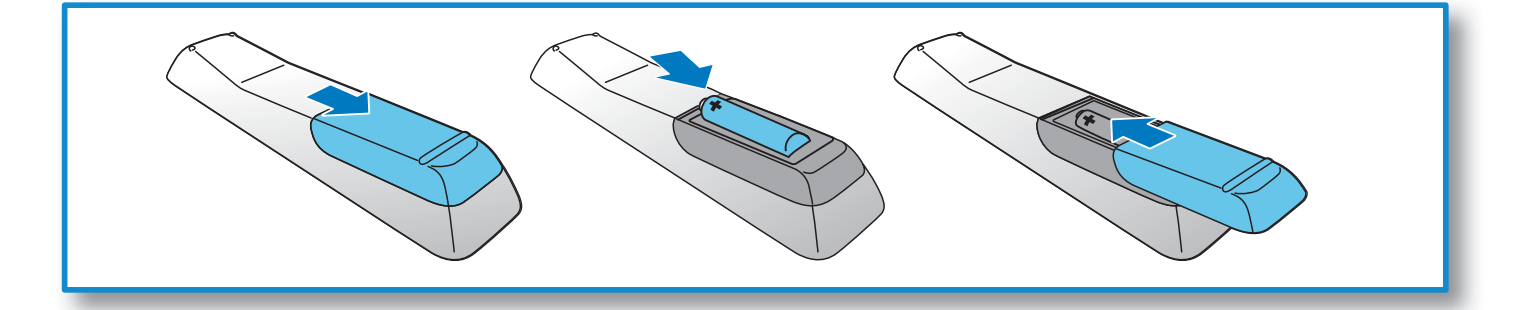

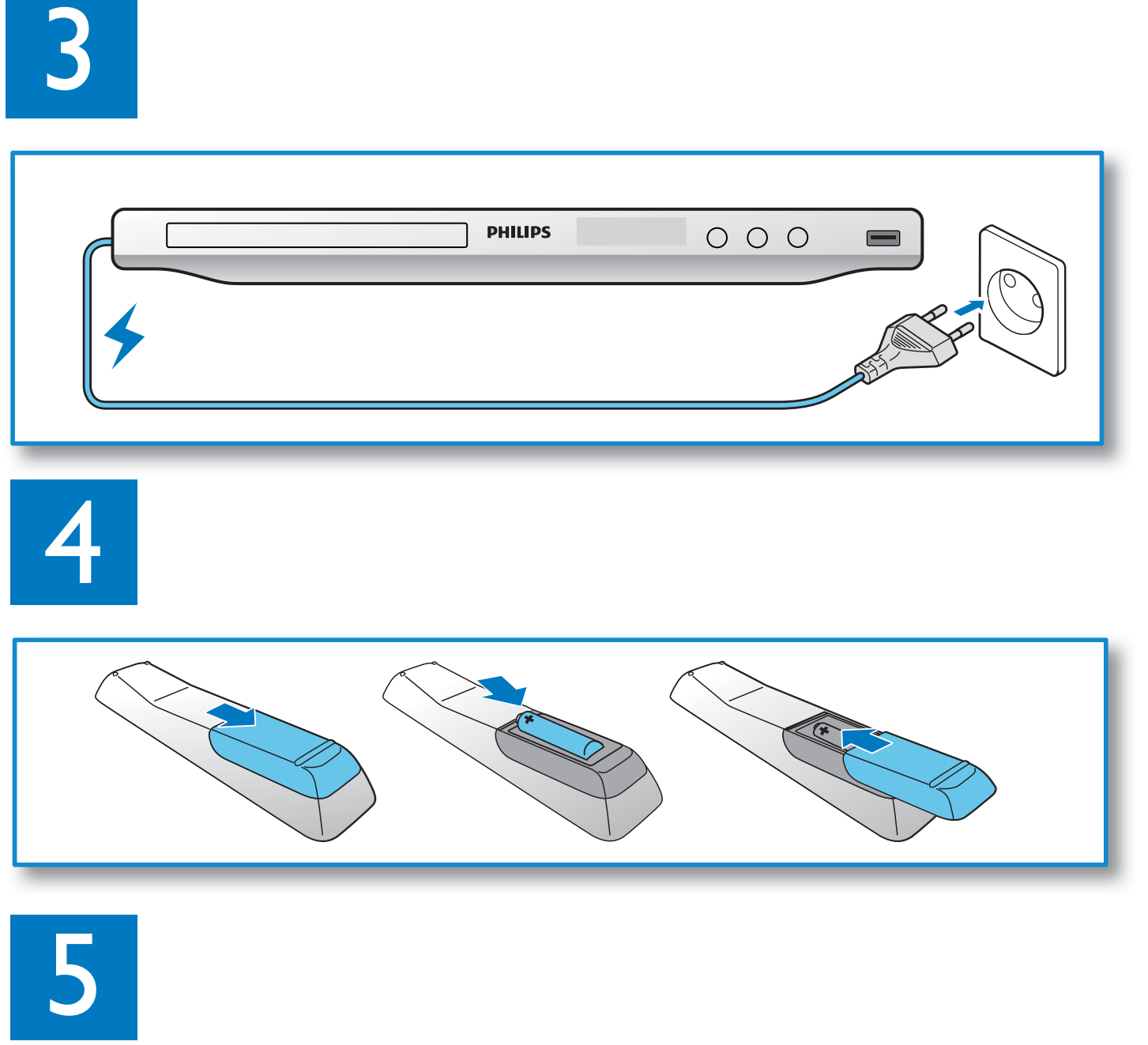

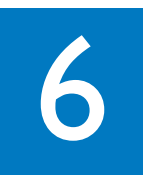

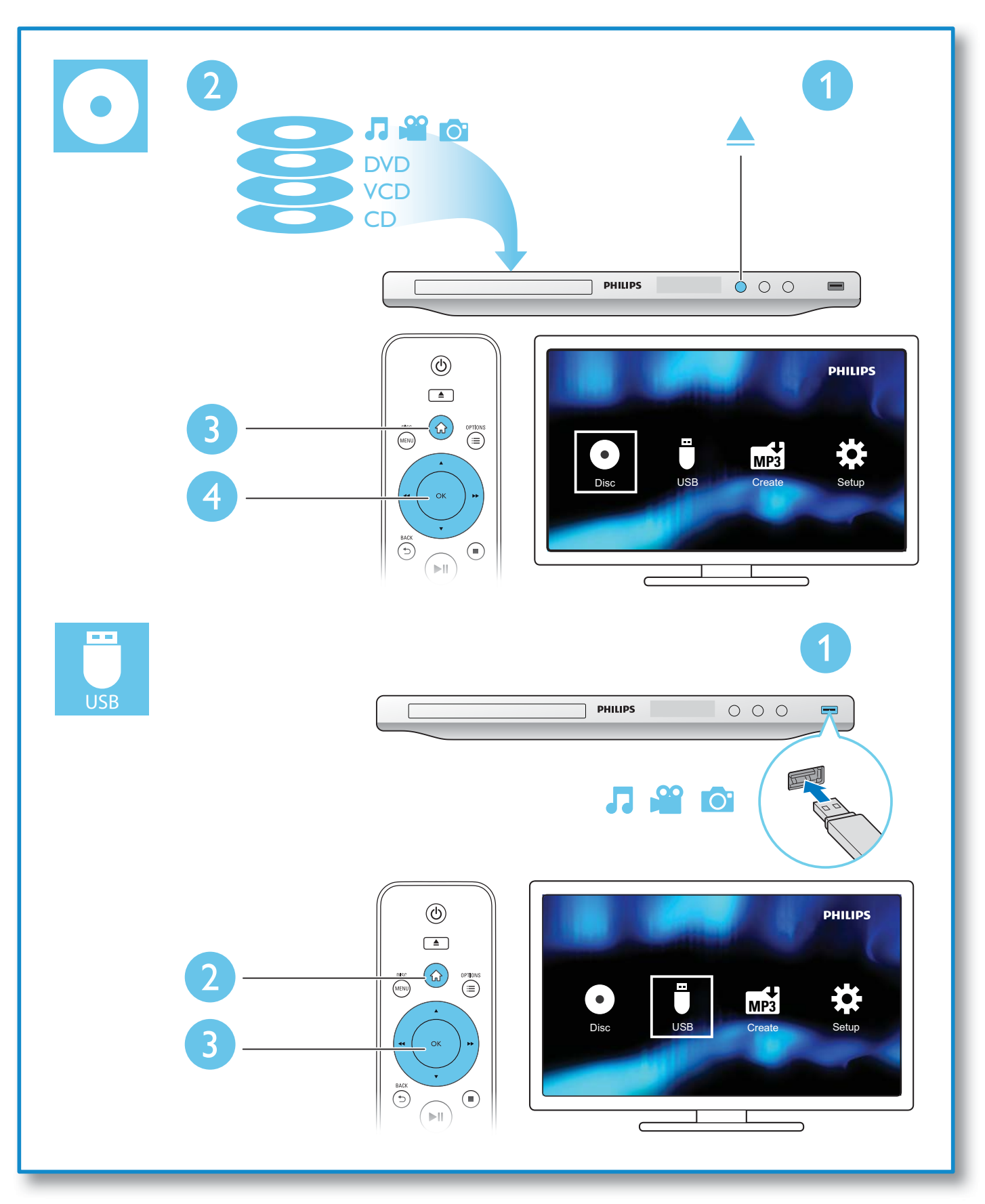

## Indholdsfortegnelse

![](_page_6_Picture_12.jpeg)

Dansk

![](_page_7_Picture_0.jpeg)

## Kontroller og afspil

### Bemærk

• Hvis "X" vises, betyder det, at denne handling ikke er tilgængelig for det aktuelle medie eller på det pågældende tidspunkt.

![](_page_7_Picture_147.jpeg)

![](_page_8_Picture_125.jpeg)

• Du kan kun afspille DivX-videoer, der er lejet eller købt med denne afspillers DivX-registreringskode. (Se "Installation" > "Generel opsætning" > [DivX(R) VOD-kode])

• Undertekstfiler med følgende filtypenavne (.srt, .smi, .sub, .ssa, .ass, .txt) understøttes, men vises ikke på fillisten.

• Undertekstens filnavn skal være det samme som DivX-videoens filnavn (gælder ikke filtypenavnet).

• DivX-videofilen og undertekstfilen skal gemmes i samme mappe.

## Foto- og musikdiasshow

![](_page_9_Figure_1.jpeg)

- $1$  Tryk på  $\blacktriangle$  /  $\blacktriangledown$  for at vælge  $\blacksquare$  og tryk derefter på **OK**. » Alle understøttede mapper og filer vises.
- **2** Tryk på  $\blacktriangle$  /  $\blacktriangledown$  for at vælge en musikfil, og tryk derefter på **OK** for at starte afspilning. • Hvis musikfilen gemmes i en mappe eller en undermappe, skal du først åbne mappen.
- **3** Tryk på  $\blacktriangle$  /  $\blacktriangledown$  for at vælge en billedfil, og tryk derefter på **OK** for at starte diasshow.
	- Hvis billedfilen gemmes i en mappe eller en undermappe, skal du først åbne mappen.
	- Tryk på for at stoppe diasshowet.
	- Stop musikken ved at trykke på igen.

#### Bemærk

- Musik- og billedfiler skal gemmes på den samme disk eller USB-lagringsenhed.
- Hvis et stort antal filer kompileres på én disk eller USB-lagerenhed, kræver det længere tid at læse og vise indhold.
- Denne afspiller kan kun afspille billeder fra digitalkameraer i JPEG-EXIF-format, som ofte anvendes i digitalkameraer. Det kan ikke vise Motion JPEG eller billeder i andre formater end JPEG. Lydklip, der er tilknyttet billeder, kan heller ikke vises.
- Hvis et JPEG-billede ikke er optaget som filtypen "exif", vises miniaturebilledet med et "blue mountain".

![](_page_10_Picture_0.jpeg)

## Muligheder

Tryk på **EOPTIONS** under afspilning for at få adgang til følgende elementer.

![](_page_10_Picture_65.jpeg)

![](_page_11_Picture_0.jpeg)

## MP3 Konverter lyd-CD til MP3-filer

![](_page_11_Figure_2.jpeg)

Følg instruktionerne på skærmen for at færdiggøre processen.

» De oprettede MP3-filer gemmes i en mappe med navnet "\_PHILIPS".

![](_page_11_Picture_5.jpeg)

- DTS CD'er og kopibeskyttede CD'er kan ikke konverteres.
- En skrivebeskyttet eller krypteret USB-lagringsenhed med adgangskoder, kan ikke bruges til lagring af MP3 filer.

![](_page_12_Picture_0.jpeg)

![](_page_12_Figure_1.jpeg)

- Tryk på  $\blacktriangle$  /  $\blacktriangledown$  for at vælge et menupunkt eller en indstilling.
- Tryk på OK for at få adgang til et lavere menutrin eller bekræfte den valgte indstilling.
- Tryk på  $\bigcirc$  BACK for at gå tilbage til det øverste menutrin.

### Bemærk

• Hvis en menuindstilling er nedtonet, kan indstillingen ikke ændres i den nuværende tilstand.

![](_page_13_Picture_0.jpeg)

## Generel opsætning

![](_page_13_Picture_185.jpeg)

[CD-lås] - Begræns afspilningen af diske (maksimalt 20 diske låses).

- [Lås] Lås den aktuelle disk. Hvis du vil afspille denne disk eller låse den op, skal du indtaste adgangskoden.
- [Lås op] Afspil alle diske.

[Osd sprog]- Vælg et sprog til skærmmenuen.

[Sleep-timer] - Angiv en periode, efter hvilken afspilleren skal skifte til Eco Powerstrømbesparelsestilstand.

[Aut. Standby] - Aktiver denne funktion for automatisk at skifte til Eco Powerstrømbesparelsestilstand efter 15 minutters inaktivitet.

[DivX(R) VOD-kode]- Vis DivX®-registreringskoden og afregistreringskoden.

### Bemærk

- Gå til www.divx.com/vod for at få oplysninger om, hvordan du registrerer din afspiller og lejer eller køber DivX-videoer.
- DivX-videoer, der er lejet eller købt med denne registreringskode, kan kun afspilles på denne afspiller.

## Afspil en låst disk

Når du ilægger en låst disk, vises [Indtast adg.kode] og "0" som det første ciffer i adgangskoden.

- **1** Tryk på  $\blacktriangle$  /  $\blacktriangledown$  for at angive en værdi (0 til 9) for det første ciffer.
- 2 Tryk på  $\blacktriangleright$  3 Gentag trin
- Gentag trin 1 og 2 for at indtaste den 6-cifrede adgangskode.
- $4$  Tryk på OK for at bekræfte.

### Tip

• Se "Installation" > "Foretrukne" > [Adg.kode] for at få oplysninger om, hvordan du skifter adgangskode.

## Videoindstilling

![](_page_14_Picture_176.jpeg)

[TV-system] - Vælg et TV-system, der matcher dit TV. Som standard passer denne indstilling til de mest almindelige TV'er i dit land.

[Formatforhold] - Vælg et skærmformat, der passer til din TV-skærm.

[Billedindstl] - Vælg en foruddefineret indstilling for billedfarve, eller tilpas indstillingen.

[RGB] - Aktiver eller deaktiver videoudgangen via TV OUT.

## Lydindstilling

![](_page_14_Picture_177.jpeg)

[Analog udgang] - Juster denne indstilling for lydudgang via AUDIO OUT L/R.

- [Stereo] Komprimer Dolby digital multikanallyd til stereofonisk lyd.
- [V/H] Komprimer Dolby digital multikanallyd til 2-kanals surround-lyd.

[Digital lyd] - Juster denne indstilling for lydudgang via COAXIAL/DIGITAL OUT.

- [Digital udgang] Vælg en type digital udgang.
	- **[Slk]** Deaktiver digital udgang.
	- [Alle] Understøt formater for multikanallyd.
	- **[Kun PCM]** Downmix til to-kanals lydkanal.
- **[LPCM-udgang]** Vælg samplinghastighed for LPCM-udgang (Linear Pulse Code Modulation).

![](_page_15_Picture_0.jpeg)

## Installation

Bemærk

- [LPCM-udgang]-indstillingen kan kun ændres, når [Digital udgang] er indstillet til [Kun PCM].
- Jo højere samplinghastighed, jo bedre lydkvalitet.

[LYDST.] - Indstil standard-lydniveauet.

[Lydmodus] - Vælg en forudindstillet lydeffekt.

[Natmodus] - Udjævn høj lyd og blød lyd. Aktiver denne funktion for at se DVD-film med lav lydstyrke om aftenen.

![](_page_15_Picture_8.jpeg)

• Gælder kun for DVD'er, der er optaget med Dolby Digital.

## Foretrukne

![](_page_15_Picture_164.jpeg)

[Lyd]- Vælg et lydsprog.

[Undertxt] - Vælg et undertekstsprog.

[CD-menu] - Vælg et lydsprog for diskmenuen.

## Bemærk

- Nogle DVD'er kan kun få ændret sprog for undertekster eller lyd via diskmenuen.
- Hvis du vil vælge et sprog, der ikke står på listen, skal du vælge [Øvrige]. Kontroller listen med sprogkoder (se "Language Code"), og indtast derefter den relevante sprogkode.

[Forældrestyring] - Vælg et vurderingsniveau for at begrænse afspilningen af diske for børn. Disse diske skal optages med vurderingsniveauer.

#### Bemærk

- Hvis du vil afspille en DVD-disk, som har et vurderingsniveau, der er højere end din indstilling, skal du indtaste adgangskoden først. (Se "Installation" > "Generel opsætning" > "Afspil en låst disk" for at få flere oplysninger)
- Vurderingsniveauerne er landeafhængige. Vælg <a>[8</a> Voksn] for at give tilladelse til at afspille alle diske.
- Nogle diske har påtrykte vurderingsniveauer uden at være optaget med niveauer. Denne funktion har ingen effekt på sådanne diske.

[PBC] - Aktiver eller deaktiver PBC-funktion (playback control).

[Adg.kode] - Skift adgangskoden for afspilning af diske, der er låst eller begrænset med vurderingsniveauer.

![](_page_16_Picture_6.jpeg)

• Hvis du glemmer adgangskoden, skal du indtaste "136900", før du angiver en ny adgangskode.

### Skift adgangskode

- 1 Vælg [Indstill.] > [Adg.kode] > [Skift], og tryk derefter på OK. » Interfacet for skift af adgangskode vises.
- 2 Tryk på OK igen. » "0" vises bag [Gml adg.kode] som det første ciffer i den gamle adgangskode.
- 3 Tryk på  $\blacktriangle$  /  $\blacktriangledown$  for at angive en værdi (0-9) for det første ciffer.<br>4 Tryk på  $\blacktriangleright$
- **4** Tryk på  $\blacktriangleright$  **5** Gentag trin
- 5 Gentag trin 3 og 4 for at indtaste den gamle 6-cifrede adgangskode.
- 6 Gentag trin 3 og 4 for at indtaste den nye adgangskode bag **[Ny adg.kode]**.
- 7 Gentag trin 3 og 4 for at indtaste den nye adgangskode bag [Bekræf adgk].

[DivX-undertxt] - Vælg et tegnsæt, der understøtter underteksten på din DivX-video.

[Versionsoplysn.] - Vis oplysninger om softwareversionen for denne afspiller.

[Normal] - Nulstil alle indstillinger til fabriksindstillinger, undtagen indstillingerne for [CD-lås], [Forældrestyring] og [Adg.kode].

![](_page_17_Picture_0.jpeg)

## Softwareopdatering

![](_page_17_Picture_2.jpeg)

• Afbryd ikke strømforsyningen under en softwareopdatering.

Kontroller den aktuelle softwareversion for denne afspiller, og gå derefter til Philips-webstedet for få oplysninger om softwareopdatering.

## Kontrol af den aktuelle softwareversion

- 1 Tryk på  $\hat{a}$ .<br>2 Vælg  $\hat{a}$  og
- Vælg  $\ddot{\bullet}$ , og tryk derefter på OK.
- $3$  Vælg [Indstill.] > [Versionsoplysn.], og tryk derefter på OK.

![](_page_17_Picture_9.jpeg)

4 Skriv de to sidste cifre "XX" ud for [Version] ned (f.eks. "14" som vist på billedet ovenfor). » Den aktuelle softwareversion er VXX.

## Gennemfør opdateringen

- 1 Besøg www.philips.com/support.<br>2 Søg efter understøttelsesoplysnin
- 2 Søg efter understøttelsesoplysninger med "DVP3850/12" som nøgleord.<br>3 Klik på søgeresultatet for at få vist understøttelsesoplysninger.
- Klik på søgeresultatet for at få vist understøttelsesoplysninger.
- 4 Læs Vigtigt-filen for firmwareopgradering, og følg instruktionerne for at fuldføre softwareopdateringen.

## Fejlfinding

![](_page_18_Picture_3.jpeg)

• Risiko for elektrisk stød. Fjern aldrig kabinettet fra afspilleren.

Prøv aldrig selv at reparere afspilleren, da garantien i så fald bortfalder.

Hvis du oplever problemer med afspilleren, bør du kontrollere følgende punkter, inden du bestiller reparation. Hvis problemet ikke er løst, kan du registrere din afspiller og få support på www.philips.com/welcome.

Hvis du kontakter Philips, vil du blive bedt om afspillerens modelnummer og serienummer. Modelnummeret og serienummeret findes på bagsiden af afspilleren. Skriv numrene her: Modelnr.

Serienr.

### Intet billede.

- Se brugervejledningen til TV'et for at få oplysninger om, hvordan du vælger den korrekte indgang.
- Skift til standardtilstand, hvis indstillingen for den progressive scanning eller TV-systemet ændres.

### Der kommer ingen lyd fra TV'et.

• Kontroller, at lydkablerne er tilsluttet til de lydindgangsstik, der er grupperet med de valgte videoindgangsstik.

## Ingen lyd under afspilning af DivX-video

Lydkoderne er ikke understøttet.

### Disk eller USB-lagerenhed kan ikke læses.

- Kontroller, om denne afspiller understøtter disken eller USB-lagerenheden. (Se "Specifications" (Specifikationer) > "Playable media" (Medier, der kan afspilles)
- Hvis det drejer sig om en optaget disk, skal du kontrollere, om disken er færdiggjort.

## Optagne filer (JPEG, MP3, WMA) kan ikke afspilles eller læses.

- Kontroller, at filen er optaget i formatet UDF, ISO9660 eller JOLIET.
- Kontroller, at antallet af filer ikke overskrider begrænsningen (maksimalt 648 filer).
- Kontroller, om denne afspiller understøtter disse filer. (Se "Specifications" (Specifikationer) > "Playable media" (Medier, der kan afspilles)

## DivX-videofiler kan ikke afspilles.

- Kontroller, at DivX-videofilen er færdig.
- Kontroller, at filtypenavnet er korrekt.
- DRM-beskyttede videofiler, der er gemt på et USB-flashdrev kan afspilles via en analog videotilslutning (f.eks. komposit, komponent og scart). Overfør videoindholdet til en understøttet disk for at afspille filerne.

## DivX-undertekster vises ikke korrekt.

- Sørg for, at underteksternes filnavn er det samme som videoens filnavn.
- Kontroller, at DivX-videofilen og undertekstfilen gemmes i den samme mappe.
- Vælg det tegnsæt, der understøtter underteksterne. (Se [Indstill.] > [DivX-undertxt])

![](_page_18_Picture_31.jpeg)

![](_page_19_Picture_0.jpeg)

## Specifikationer

![](_page_19_Picture_2.jpeg)

• Specifikationerne kan ændres uden varsel

![](_page_19_Picture_162.jpeg)

e Lande

![](_page_19_Picture_6.jpeg)

Europa

### Medier, der kan afspilles

- Disk
	- DVD, DVD-video, VCD, SVCD, lyd-CD
	- DVD+R/+RW, DVD-R/-RW, DVD+R/-R DL (Dual Layer), CD-R/-RW (Maksimalt antal filer: 648)
- Filer
	- Video: .avi, .divx, .mp4, .xvid
	- Lyd: .mp3, .wma
	- Billede: .jpg, .jpeg
- USB-lagerenhed
	- Kompatibilitet: Højhastigheds-USB (2.0)
	- Klasseunderstøttelse: MSC (Mass Storage Class)
	- Filsystem: FAT16, FAT32
	- Maksimalt antal album/mapper: 300
	- Maksimalt antal spor/titler: 648

### Video

- Signalsystem: PAL/NTSC
- Composite-videoudgang: 1 Vp-p (75 Ohm)
- Scart: Europæisk stik

### Lyd

- Analogt output i 2 kanaler
	- Lyd fronthøjttalere V+H : 2 Vrms (47k Ohm)
- Digital udgang: 0,5 Vp-p (75 Ohm)
	- Koaksial
- Samplingfrekvens:
	- MP3: 8 kHz, 11 kHz, 12 kHz, 16 kHz, 22 kHz, 24 kHz, 32 kHz, 44,1 kHz, 48 kHz
	- WMA: 44.1 kHz, 48 kHz
- Konstant bithastighed:
	- MP3: 8 kbps 320 kbps
	- WMA: 64 kbps 192 kbps

#### Hovedenhed

- Mål  $(B \times H \times D)$ : 360  $\times$  42  $\times$  209 (mm)
- Nettovægt: ca. 1,19 kg

#### Tænd/sluk

- Strømforsyning: 230 V~, 50 Hz
- Strømforbrug: < 8 W
- Strømforbrug i Standby-tilstand: < 0,3 W

#### Medfølgende tilbehør

- Fjernbetjening med et batteri
- Brugerhåndbog
- CD-ROM

#### Specifikation for laser

- Type: Halvleder-laser InGaAIP (DVD), AIGaAs (CD)
- Bølgelængde: 658 nm (DVD), 790 nm (CD)
- Udgangseffekt: 7,0 mW (DVD), 10,0 mW (VCD/CD)
- Stråleafvigelse: 60 grader

#### **DK**

Advarsel: Usynlig laserstråling ved åbning når sikkerhedsafbrydere er ude af funktion. Undgå utsættelse for stråling.

Bemærk: Netafbryderen er sekundært indkoblet og ofbryder ikke strømmen fra nettet. Den indbyggede netdel er derfor tilsluttet til lysnettet så længe netstikket sidder i stikkontakten.

#### Norge

Typeskilt finnes på apparatens underside.

Observer: Nettbryteren er sekundert innkoplet. Den innebygde netdelen er derfor ikke frakoplet nettet så lenge apparatet er tilsluttet nettkontakten.

For å redusere faren for brann eller elektrisk støt, skal apparatet ikke utsettes for regn eller fuktighet.

## Language code

![](_page_22_Picture_525.jpeg)

![](_page_23_Picture_0.jpeg)

© 2011 Koninklijke Philips Electronics N.V. All rights reserved. DVP3850\_12\_UM\_V2.0

![](_page_23_Picture_2.jpeg)